# Veritas Backup Reporter 6.5 Clustering Guide

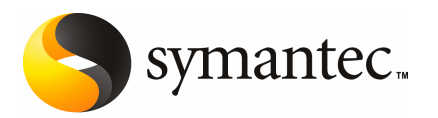

# Veritas Backup Reporter Clustering Guide

The software described in this book is furnished under a license agreement and may be used only in accordance with the terms of the agreement.

Documentation version 6.5

PN: : (HRO7210)SKU 11132088

#### Legal Notice

Copyright © 2008 Symantec Corporation.

All rights reserved.

Federal acquisitions: Commercial Software - Government Users Subject to Standard License Terms and Conditions.

Actionable Infrastructure™, Active Extensions™, ActiveAdmin™, Anti-Freeze™, Application Saver™, Backup Exec™, Bare Metal Restore™, BindView™, Bloodhound™, Bootguard™, Brightmail™, bv-Admin™, bv-Control™, CarrierScan™, CleanSweep™, ColorScale™, CommandCentral™, Confidence Online™, CrashGuard™, Day-End Sync™, dbAnywhere™, DeepSight™, Defender™, DigitalImmune System™, DiskDoubler™, DiskLock™, Drive Image™, Enterprise Security Manager™, Enterprise Vault™, FlashSnap™, FlowChaser™, Ghost Walker™, Ghost™, GoBack™, Healthy PC™, i3™, iCommand™, I-Gear™, Indepth™, Information Integrity™,Intellicrypt™,IntruderAlert™, LiveUpdate™, LiveState™, Mail-Gear™, ManHunt™, ManTrap™, MicroMeasure™, Mobile Update™, NetBackup™, NetProwler™, NetRecon™, Norton™, Norton 360™, Norton AntiSpam™, Norton AntiVirus™, Norton Commander™, Norton Editor™, Norton Guides™, Norton Internet Security™, Norton Mobile Essentials™, Norton Password Security™, Norton SystemWorks™, Norton Utilities™, Norton WinDoctor™, OmniGuard™, OpForce™, PartitionMagic™, pcAnywhere™, PowerQuest™, PowerVPN™, Procomm™, Procomm Plus™, PureDisk™, QuickLog™, Raptor™, Recourse Technologies™, RELICORE™, Replication Exec™, SafetySweep™, SANPoint™, SANPoint Control™, SecureExchange™, SecureLink™, ServerMagic™, SESA™, SiteStor™, SmartSector™, SmarTune™, Speed Disk™, SpeedSend™, Storage Exec™, StorageCentral™, Sygate™, Symantec™, Symantec AntiVirus Research Center (SARC)™, Symantec AntiVirus™, Symantec DeployCenter™ Library, Symantec Enterprise Security Architecture™, Symantec Inform™, Symantec Insight™, Symantec Intruder Alert™, Symantec Logo, Symantec Mail-Gear™, Symantec Mobile Essentials™, Symantec ON Command Discovery™, Symantec ON iCommand™, Symantec ON iPatch™, TalkWorks™, TruStor™, UnErase™, UpScale™, V2i™, V2i Builder™, V2i Protector™, V2i Observer™, VelociRaptor™, Veritas™, Veritas Data Center Foundation™, Veritas Server Foundation™, Veritas Storage Foundation™, Vision360™, Virtually Anywhere™, WebDefender™, WinFax™, WipeDisk™, WipeFile™, Work Virtually Anywhere™

Windows is a trademark of Microsoft Corporation. Additional company and product names may be trademarks or registered trademarks ofthe individual companies and are respectfully acknowledged.

The product described in this document is distributed under licenses restricting its use, copying, distribution, and decompilation/reverse engineering. No part of this document may be reproduced in any form by any means without prior written authorization of Symantec Corporation and its licensors, if any.

THE DOCUMENTATIONISPROVIDED "AS IS"AND ALLEXPRESS ORIMPLIED CONDITIONS, REPRESENTATIONS AND WARRANTIES, INCLUDING ANY IMPLIED WARRANTY OF MERCHANTABILITY, FITNESS FOR A PARTICULAR PURPOSE OR NON-INFRINGEMENT, ARE DISCLAIMED, EXCEPT TO THE EXTENT THAT SUCH DISCLAIMERS ARE HELD TO BE LEGALLY INVALID. SYMANTEC CORPORATION SHALL NOT BE LIABLE FOR INCIDENTAL OR CONSEQUENTIAL DAMAGES IN CONNECTION WITH THE FURNISHING PERFORMANCE, OR USE OF THIS DOCUMENTATION. THE INFORMATION CONTAINED IN THIS DOCUMENTATION IS SUBJECT TO CHANGE WITHOUT NOTICE.

The Licensed Software and Documentation are deemed to be "commercial computer software" and "commercial computer software documentation" as defined in FAR Sections 12.212 and DFARS Section 227.7202.

Symantec Corporation

20330 Stevens Creek Blvd.

Cupertino,

CA 95014 USA

http://www.symantec.com

### Acknowledgments

examples: This product includes software developed by the Apache Software Foundation (http://www.apache.org/), namely Tomcat Servlet Container, Jakarta Commons, Sprint Framework, Active MQ, Ehcache, Xerces XML Parser, Piccolo XML Parser, Log4J and Apache XML-RPC. A copy of Apache Software License 1.1 and 2.0 can be found at www.apache.org/licenses/. The Piccolo XML Parser library is copyright Yuval Oren.

# Technical Support

Symantec Technical Support maintains support centers globally. Technical Support's primary role is to respond to specific queries about product feature and function, installation, and configuration. The Technical Support group also authors content for our online Knowledge Base. The Technical Support group works collaboratively with the other functional areas within Symantec to answer your questions in a timely fashion. For example, the Technical Support group works with Product Engineering and Symantec Security Response to provide alerting services and virus definition updates.

Symantec's maintenance offerings include the following:

- A range of support options that give you the flexibility to select the right amount of service for any size organization
- A telephone and web-based support that provides rapid response and up-to-the-minute information
- Upgrade insurance that delivers automatic software upgrade protection
- Global support that is available 24 hours a day, 7 days a week worldwide. Support is provided in a variety of languages for those customers that are enrolled in the Platinum Support program
- Advanced features, including Technical Account Management

For information about Symantec's Maintenance Programs, you can visit our Web site at the following URL:

#### <www.symantec.com/techsupp/ent/enterprise.html>

Select your country or language under Global Support. The specific features that are available may vary based on the level of maintenance that was purchased and the specific product that you are using.

### Contacting Technical Support

Customers with a current maintenance agreement may access Technical Support information at the following URL:

#### <www.symantec.com/techsupp/ent/enterprise.html>

Select your region or language under Global Support.

Before contacting Technical Support, make sure you have satisfied the system requirements that are listed in your product documentation. Also, you should be at the computer on which the problem occurred, in case it is necessary to recreate the problem.

When you contact Technical Support, please have the following information available:

- Product release level
- Hardware information
- Available memory, disk space, and NIC information
- Operating system
- Version and patch level
- Network topology
- Router, gateway, and IP address information
- Problem description:
	- Error messages and log files
	- Troubleshooting that was performed before contacting Symantec
	- Recent software configuration changes and network changes

### Licensing and registration

If your Symantec product requires registration or a license key, access our technical support Web page at the following URL:

<www.symantec.com/techsupp/ent/enterprise.html>

Select your region or language under Global Support, and then select the Licensing and Registration page.

### Customer service

Customer service information is available at the following URL:

<www.symantec.com/techsupp/ent/enterprise.html>

Select your country or language under Global Support.

Customer Service is available to assist with the following types of issues:

- Questions regarding product licensing or serialization
- Product registration updates such as address or name changes
- General product information (features, language availability, local dealers)
- Latest information about product updates and upgrades
- Information about upgrade insurance and maintenance contracts
- Information about the Symantec Value License Program
- Advice about Symantec's technical support options
- Nontechnical presales questions
- Issues that are related to CD-ROMs or manuals

#### Maintenance agreement resources

If you want to contact Symantec regarding an existing maintenance agreement, please contact the maintenance agreement administration team for your region as follows:

- Asia-Pacific and Japan: <contractsadmin@symantec.com>
- Europe, Middle-East, and Africa: <semea@symantec.com>
- North America and Latin America: <supportsolutions@symantec.com>

### Additional Enterprise services

Symantec offers a comprehensive set of services that allow you to maximize your investment in Symantec products and to develop your knowledge, expertise, and global insight, which enable you to manage your business risks proactively. Enterprise services that are available include the following:

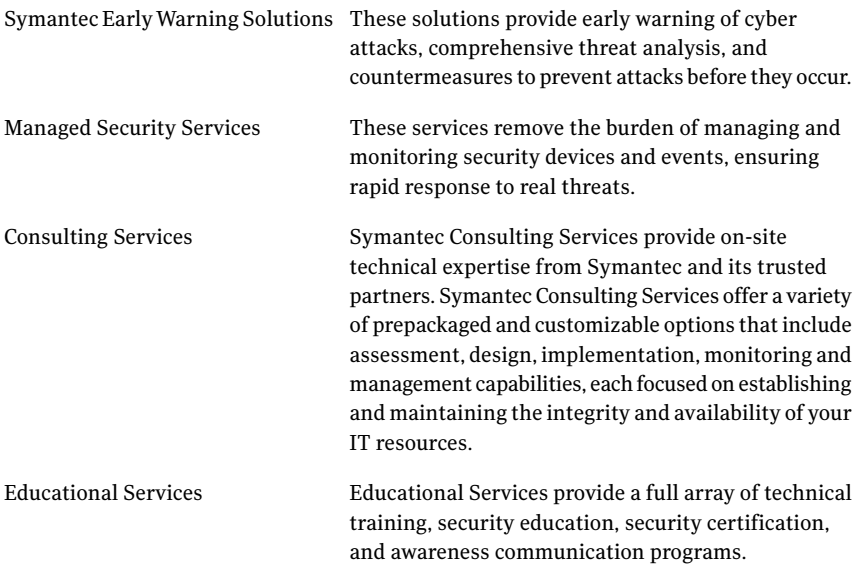

To access more information about Enterprise services, please visit our Web site at the following URL:

<www.symantec.com>

Select your country or language from the site index.

# Veritas Backup Reporter 6.5 Symantec Software License Agreement

SYMANTEC CORPORATION AND/OR ITS AFFILIATES ("SYMANTEC")ISWILLING TO LICENSETHELICENSED SOFTWARE TO YOU AS THE INDIVIDUAL, THE COMPANY, OR THE LEGAL ENTITY THAT WILL BE UTILIZING THE LICENSED SOFTWARE (REFERENCED BELOW AS "YOU" OR "YOUR") ONLY ON THE CONDITION THAT YOU ACCEPT ALL OF THE TERMS OF THIS LICENSE AGREEMENT ("LICENSE AGREEMENT"). READ THE TERMS AND CONDITIONS OF THIS LICENSE AGREEMENT CAREFULLY BEFORE USING THE LICENSED SOFTWARE. THIS IS A LEGAL AND ENFORCEABLE CONTRACT BETWEEN YOU AND SYMANTEC. BY OPENING THE LICENSED SOFTWARE PACKAGE, BREAKING THE LICENSED SOFTWARE SEAL, CLICKING THE "I AGREE" OR "YES" BUTTON, OR OTHERWISE INDICATING ASSENT ELECTRONICALLY, OR LOADING THE LICENSED SOFTWARE OR OTHERWISE USING THE LICENSED SOFTWARE, YOU AGREE TO THE TERMS AND CONDITIONS OF THIS LICENSE AGREEMENT. IF YOU DO NOT AGREE TO THESE TERMS AND CONDITIONS, CLICK THE "I DO NOT AGREE" OR "NO" BUTTON OR OTHERWISE INDICATE REFUSAL AND MAKE NO FURTHER USE OF THE LICENSED SOFTWARE. UNLESS OTHERWISE DEFINED HEREIN, CAPITALIZED TERMS WILL HAVE THE MEANING GIVEN IN THE "DEFINITIONS" SECTION OF THIS LICENSE AGREEMENT AND SUCH CAPITALIZED TERMS MAYBE USED IN THE SINGULAR OR IN THE PLURAL, AS THE CONTEXT REQUIRES.

Should You have any questions regarding this Agreement, or wish to contact Licensor, You may write to Symantec Corporation, Attention: : Legal Department, 20330 Stevens Creek Blvd, CC1, 1st Floor Cupertino, CA 95014.

#### 1. Definitions:

"Content Updates" means content used by certain Symantec products which is updated from time to time, including but not limited to: updated anti-spyware definitions for anti-spyware products; updated antispam rules for antispam products; updated virus definitions for antivirus and crimeware products; updated URL lists for content filtering and antiphishing products; updated firewall rules for firewall products; updated intrusion detection data for intrusion detection products; updated lists of authenticated web pages for website authentication products; updated policy compliance rules for policy compliance products; and updated vulnerability signatures for vulnerability assessment products.

"Documentation" means the user documentation Symantec provides with the Licensed Software.

"License Instrument" means one or more of the following applicable documents which further defines Your license rights to the Licensed Software: a Symantec license certificate or a similar license document issued by Symantec, or a written agreement between You and Symantec, that accompanies, precedes or follows this License Agreement.

"Licensed Software" means the Symantec software product, in object code form, accompanying this License Agreement, including any Documentation included in, or provided for use with, such software or that accompanies this License Agreement.

"Support Certificate" means the certificate sent by Symantec confirming Your purchase of the applicable Symantec maintenance/support for the Licensed Software.

"Upgrade" means any version of the Licensed Software that has been released to the public and which replaces the prior version of the Licensed Software on Symantec's price list pursuant to Symantec's then-current upgrade policies.

"Use Level" means the license use meter or model (which may include operating system, hardware system, application or machine tier limitations, if applicable) by which Symantec measures, prices and licenses the right to use the Licensed Software, in effect at the time an order is placed for such Licensed Software, as indicated in this License Agreement and the applicable License Instrument.

### 2. License Grant:

Subject to Your compliance with the terms and conditions of this License Agreement, Symantec grants to You the following rights: (i) a non-exclusive, non-transferable (except as stated otherwise in Section 16.1) license to use the Licensed Software solely in support of Your internal business operations in the quantities and atthe Use Levels described in this License Agreement and the applicable License Instrument; and (ii) the right to make a single uninstalled copy of the Licensed Software for archival purposes which You may use and install for disaster-recovery purposes (i.e. where the primary installation of the Licensed Software becomes unavailable for use).

#### 2.1 Term

The term of the Licensed Software license granted under this License Agreement shall be perpetual (subject to Section 14) unless stated otherwise in Section 17 or unless You have obtained the Licensed Software on a non-perpetual basis, such as, under a subscription or term-based license for the period of time indicated on the applicable License Instrument. If You have obtained the Licensed Software on a non-perpetual basis, Your rights to use such Licensed Software shall end on the applicable end date as indicated on the applicable License Instrument and You shall cease use of the Licensed Software as of such applicable end date.

### 3. License Restrictions:

You may not, without Symantec's prior written consent, conduct, cause or permit the: (i) use, copying, modification, rental, lease, sublease, sublicense, or transfer of the Licensed Software except as expressly provided in this License Agreement; (ii) creation of any derivative works based on the Licensed Software; (iii) reverse engineering, disassembly, or decompiling of the Licensed Software (except that You may decompile the Licensed Software for the purposes of interoperability only to the extent permitted by and subject to strict compliance under applicable law); (iv) use of the Licensed Software in connection with service bureau, facility management, timeshare, service provider or like activity whereby You operate or use the Licensed Software for the benefit of a third party; (v) use of the Licensed Software by any party other than You; (vi) use of a later version of the Licensed Software other than the version that accompanies this License Agreement unless You have separately acquired the right to use such later version through a License Instrument or Support Certificate; nor (vii) use of the Licensed Software above the quantity and Use Level that have been licensed to You under this License Agreement or the applicable License Instrument.

### 4. Ownership/Title:

The Licensed Software is the proprietary property of Symantec or its licensors and is protected by copyright law. Symantec and its licensors retain any and all rights, title and interest in and to the Licensed Software, including in all copies, improvements, enhancements, modifications and derivative works of the Licensed Software. Your rights to use the Licensed Software shall be limited to those expressly granted in this License Agreement. All rights not expressly granted to You are retained by Symantec and/or its licensors.

#### 5. Content Updates:

If You purchase a Symantec maintenance/support offering consisting of or including Content Updates, as indicated on Your Support Certificate, You are granted the right to use, as part of the Licensed Software, such Content Updates as and when they are made generally available to Symantec's end user customers who have purchased such maintenance/support offering and for such period of time as indicated on the face of the applicable Support Certificate. This License Agreement does not otherwise permit You to obtain and use Content Updates.

### 6. Upgrades/Cross-grades:

Symantec reserves the right to require that any upgrades (if any) of the Licensed Software may only be obtained in a quantity equal to the number indicated on the

applicable License Instrument.An upgrade to an existing license shall not be deemed to increase the number of licenses which You are authorized to use. Additionally, if You upgrade a Licensed Software license, or purchase a Licensed Software license listed on the applicable License Instrument to cross-grade an existing license (i.e. to increase its functionality, and/or transfer it to a new operating system, hardware tier or licensing meter), thenSymantec issues the applicable Licensed Instrument based on the understanding that You agree to cease using the original license. Any such license upgrade or cross-grade is provided under Symantec's policies in effect at the time of order. This License Agreement does not separately license You for additional licenses beyond those which You have purchased, and which have been authorized by Symantec as indicated on the applicable License Instrument.

#### 7. Limited Warranty:

#### 7.1 Media Warranty:

If Symantec provides the Licensed Software to You on tangible media, Symantec warrants that the magnetic media upon which the Licensed Software is recorded will not be defective under normal use, for a period of ninety (90) days from delivery. Symantec will replace any defective media returned to Symantec within the warranty period at no charge to You. The above warranty is inapplicable in the event the Licensed Software media becomes defective due to unauthorized use of the Licensed Software. THE FOREGOING IS YOUR SOLE AND EXCLUSIVE REMEDY FOR SYMANTEC'S BREACH OF THIS WARRANTY.

#### 7.2 Performance Warranty:

Symantec warrants that the Licensed Software, as delivered by Symantec and when used in accordance with the Documentation, will substantially conform to the Documentation for a period of ninety (90) days from delivery. If the Licensed Software does not comply with this warranty and such non-compliance is reported by You to Symantec within the ninety (90) day warranty period, Symantec will do one of the following, selected at Symantec's reasonable discretion: either (i) repair the Licensed Software, (ii) replace the Licensed Software with software of substantially the same functionality, or (iii) terminate this License Agreement and refund the relevant license fees paid for such non-compliant Licensed Software. The above warranty specifically excludes defects resulting from accident, abuse, unauthorized repair, modifications or enhancements, or misapplication.THE FOREGOING ISYOURSOLEAND EXCLUSIVE REMEDY FOR SYMANTEC'S BREACH OF THIS WARRANTY.

#### 8. Warranty Disclaimers:

TO THE MAXIMUM EXTENT PERMITTED BY APPLICABLE LAW, THE WARRANTIES SET FORTH IN SECTIONS 7.1 AND 7.2 ARE YOUR EXCLUSIVE WARRANTIES AND ARE IN LIEU OF ALL OTHER WARRANTIES, WHETHER EXPRESS OR IMPLIED,

INCLUDING, BUT NOT LIMITED TO, THE IMPLIED WARRANTIES OF MERCHANTABILITY, SATISFACTORY QUALITY, FITNESS FOR A PARTICULAR PURPOSE, AND NONINFRINGEMENT OF INTELLECTUAL PROPERTY RIGHTS. SYMANTEC MAKES NO WARRANTIES OR REPRESENTATIONS THAT THE LICENSED SOFTWARE, CONTENT UPDATES OR UPGRADES WILL MEET YOUR REQUIREMENTS OR THAT OPERATION OR USE OF THE LICENSED SOFTWARE, CONTENT UPDATES, AND UPGRADES WILL BE UNINTERRUPTED ORERROR-FREE.YOU MAY HAVE OTHER WARRANTY RIGHTS, WHICH MAY VARY FROM STATE TO STATE AND COUNTRY TO COUNTRY.

#### 9. Limitation of Liability:

TO THE MAXIMUM EXTENT PERMITTED BY APPLICABLE LAW AND REGARDLESS OF WHETHER ANY REMEDY SET FORTH HEREIN FAILS OF ITS ESSENTIAL PURPOSE,IN NO EVENT WILL SYMANTEC OR ITS LICENSORS, RESELLERS, SUPPLIERS OR AGENTS BE LIABLE TO YOU FOR (i) ANY COSTS OF PROCUREMENT OF SUBSTITUTE OR REPLACEMENT GOODS AND SERVICES, LOSS OF PROFITS, LOSS OF USE, LOSS OF OR CORRUPTION TO DATA, BUSINESS INTERRUPTION, LOSS OF PRODUCTION, LOSS OF REVENUES,LOSSOFCONTRACTS,LOSSOFGOODWILL, OR ANTICIPATED SAVINGS OR WASTED MANAGEMENT AND STAFF TIME; OR (ii) ANY SPECIAL, CONSEQUENTIAL, INCIDENTAL OR INDIRECT DAMAGES WHETHER ARISING DIRECTLY OR INDIRECTLY OUT OF THIS LICENSE AGREEMENT, EVEN IF SYMANTEC OR ITS LICENSORS, RESELLERS, SUPPLIERS OR AGENTS HAS BEEN ADVISED SUCH DAMAGES MIGHT OCCUR. IN NO CASE SHALL SYMANTEC'S LIABILITY EXCEED THE FEES YOU PAID FOR THE LICENSED SOFTWARE GIVING RISE TO THE CLAIM. NOTHING IN THIS AGREEMENT SHALL OPERATE SO AS TO EXCLUDE OR LIMIT SYMANTEC'S LIABILITY TO YOU FOR DEATH OR PERSONAL INJURY ARISING OUT OF NEGLIGENCE OR FOR ANY OTHER LIABILITY WHICH CANNOT BE EXCLUDED OR LIMITED BY LAW. THE DISCLAIMERS AND LIMITATIONS SET FORTH ABOVE WILL APPLY REGARDLESS OF WHETHER OR NOT YOU ACCEPT THE LICENSED SOFTWARE, CONTENT UPDATES OR UPGRADES.

#### 10. Maintenance/Support:

Symantec has no obligation under this License Agreement to provide maintenance/support for the Licensed Software.Any maintenance/support purchased for the Licensed Software is subject to Symantec's then-current maintenance/support policies.

#### 11. Software Evaluation:

Ifthe Licensed Software is provided to You for evaluation purposes and You have an evaluation agreement with Symantec for the Licensed Software, Your rights to evaluate the Licensed Software will be pursuant to the terms of such evaluation agreement. If You do not have

an evaluation agreement with Symantec for the Licensed Software and if You are provided the Licensed Software for evaluation purposes, the following terms and conditions shall apply. Symantec grants to You a nonexclusive, temporary, royalty-free, non-assignable license to use the Licensed Software solely for internal non-production evaluation. Such evaluation license shall terminate (i) on the end date of the pre-determined evaluation period, if an evaluation period is pre-determined in the Licensed Software or (ii) sixty (60) days from the date of Your initial installation of the Licensed Software, if no such evaluation period is pre-determined in the Licensed Software ("Evaluation Period"). The Licensed Software may not be transferred and is provided "AS IS" without warranty of any kind. You are solely responsible to take appropriate measures to back up Your system and take other measures to prevent any loss of files or data. The Licensed Software may contain an automatic disabling mechanism that prevents its use after a certain period of time. Upon expiration of the Licensed Software Evaluation Period, You will cease use of the Licensed Software and destroy all copies of the Licensed Software. All other terms and conditions of this License Agreement shall otherwise apply to Your evaluation of the Licensed Software as permitted herein.

#### 12. U.S. Government Restricted Rights:

The Licensed Software is deemed to be commercial computer software as defined in FAR 12.212 and subject to restricted rights as defined in FAR Section 52.227-19 "Commercial Computer Licensed Software - Restricted Rights" and DFARS 227.7202, "Rights in Commercial Computer Licensed Software or Commercial Computer Licensed Software Documentation", as applicable, and any successor regulations. Any use, modification, reproduction release, performance, display or disclosure of the Licensed Software by the U.S. Government shall be solely in accordance with the terms of this License Agreement.

"Veritas Backup Reporter Client" is defined as a single computer, storage drive or other device (i) on which licensee can install and use the software, (ii) from which licensee accesses and uses the software installed on a network, or (iii) a physical connection point that links together two separate devices. A "Veritas Backup Reporter Client" is managed, monitored and/or protected by the software but that may not actually be running the software itself.

#### 12.2 Installation on Servers:

The Licensed Software shall be licensed for the maximum number of Veritas Backup Reporter Clients managed by the Licensed Software. In the event that the Licensed Software includes components to be installed on a server computer, You may install such portions of the Licensed Software on any number of server computers so long as such installed Licensed Software is only used for the authorized maximum number of Veritas Backup Reporter Clients as may be specified in the License Module.

#### 12.3 Third Party Access Licenses:

In order to use any components of the Licensed Software designated as third party access license modules or options in support of licensed Veritas Backup Reporter Clients (for example, IBM Tivoli Storage Manger Option, Legato Networker Option and Commvault Option etc.), You must acquire a license for each such third party modules or options at additional charges for use with VERITAS Backup Reporter

### 13. Export Regulation:

You acknowledge that the Licensed Software and related technical data and services (collectively "Controlled Technology") are subject to the import and export laws of the United States, specifically the U.S. Export Administration Regulations (EAR), and the laws of any country where Controlled Technology is imported or re-exported. You agree to comply with all relevant laws and will not to export any Controlled Technology in contravention to U.S. law nor to any prohibited country, entity, or person for which an export license or other governmental approval is required. All Symantec products, including the Controlled Technology are prohibited for export or re-export to Cuba, North Korea, Iran, Syria and Sudan and to any country subject to relevant trade sanctions. You hereby agree that You will not export or sell any Controlled Technology for use in connection with chemical, biological, or nuclear weapons, or missiles, drones or space launch vehicles capable of delivering such weapons.

#### 14. Termination:

This License Agreement shall terminate upon Your breach of any term contained herein. Upon termination, You shall immediately stop using and destroy all copies of the Licensed Software.

#### 15. Survival:

The following provisions of this License Agreement survive termination of this License Agreement: Definitions, License Restrictions and any other restrictions on use of intellectual property, Ownership/Title, Warranty Disclaimers, Limitation of Liability, U.S. Government Restricted Rights, Export Regulation, Survival, and General.

#### 16. General:

#### 16.1. Assignment:

You may not assign the rights granted hereunder or this License Agreement, in whole or in part and whether by operation of contract, law or otherwise, without Symantec's prior express written consent.

16.2. Compliance With Applicable Law:

You are solely responsible for Your compliance with, and You agree to comply with, all applicable laws, rules, and regulations in connection with Your use of the Licensed Software.

#### 16.3. Audit:

An auditor, selected by Symantec and reasonably acceptable to You, may, upon reasonable notice and during normal business hours, but not more often than once each year, inspect Your records and deployment in order to confirm that Your use of the Licensed Software complies with this License Agreement and the applicable License Instrument. Symantec shall bear the costs of any such audit, except where the audit demonstrates that the Manufacturer's Suggested Reseller Price (MSRP) value of Your non-compliant usage exceeds five percent (5%) of the MSRP value of Your compliant deployments. In such case, in addition to purchasing appropriate licenses for any over-deployed Licensed Software, You shall reimburse Symantec for the auditor's reasonable actual fees for such audit.

16.4. Governing Law; Severability; Waiver:

If You are located in North America or Latin America, this License Agreement will be governed by the laws of the State of California, United States of America. If you are located in China, this License Agreement will be governed by the laws of the Peoples Republic of China. Otherwise, this License Agreement will be governed by the laws of England. Such governing laws are exclusive of any provisions of the United Nations Convention on Contracts for Sale of Goods, including any amendments thereto, and without regard to principles of conflicts of law. If any provision of this License Agreement is found partly or wholly illegal or unenforceable, such provision shall be enforced to the maximum extent permissible, and remaining provisions of this License Agreement shall remain in full force and effect. A waiver of any breach or default under this License Agreement shall not constitute a waiver of any other subsequent breach or default.

#### 16.5. Third Party Programs:

This Licensed Software may contain third party software programs ("Third Party Programs") that are available under open source or free software licenses. This License Agreement does not alter any rights or obligations You may have under those open source or free software licenses. Notwithstanding anything to the contrary contained in such licenses, the disclaimer of warranties and the limitation of liability provisions in this License Agreement shall apply to such Third Party Programs.

#### 16.6. Customer Service:

Should You have any questions concerning this License Agreement, or if You desire to contact Symantec for any reason, please write to: (i) Symantec Enterprise Customer Care, 555 International Way, Springfield, Oregon 97477, U.S.A., (ii) Symantec Enterprise Customer Care Center, PO BOX 5689, Dublin 15, Ireland, or (iii) Symantec Enterprise Customer Care, 1 Julius Ave, North Ryde, NSW 2113, Australia.

16.7. Entire Agreement:

This License Agreement and any related License Instrument are the complete and exclusive agreement between You and Symantec relating to the Licensed Software and supersede any previous or contemporaneous oral or written communications, proposals, and representations with respect to its subject matter. This License Agreement prevails over any conflicting or additional terms of any purchase order, ordering document, acknowledgement or confirmation or other document issued by You, even if signed and returned. This License Agreement may only be modified by a License Instrument that accompanies or follows this License Agreement.

#### 17. Additional Terms and Conditions:

Your use of the Licensed Software is subject to the terms and conditions below in addition to those stated above.

#### 17.1. Definitions:

"Client" is defined as a single computer or other device (i) on which licensee can install and use the software, (ii) from which licensee accesses and uses the software installed on a network. In addition, a "managed Client" is defined as a Client that is managed, monitored and/or protected by the software but that may not actually be running the software itself.

#### 17.2. Installation on Servers:

The Licensed Software shall be licensed for the maximum number of Clients managed by the Licensed Software. In the event that the Licensed Software includes components to be installed on a server computer, You may install such portions of the Licensed Software on any number of server computers so long as such installed Licensed Software is only used for the authorized maximum number of managed Clients as may be specified in the License Instrument.

#### 17.3. Third-Party Access Licenses:

In order to use any components of the Licensed Software designated as third party access license modules or options in support of licensed managed Clients (for example, IBM Tivoli Storage Manger Option, Legato Networker Option and Commvault Option etc.), You must acquire a license for each such third party modules or options at additional charges for use with VERITAS NetBackup Backup Reporter.

#### 17.4. Virtualization:

Notwithstanding any other provision of this Agreement, if You are using the Licensed Software in a virtual environment to manage and create reports from a virtual Client(s), You must acquire a license to use the Licensed Software for the number of managed virtual Clients from which reporting is made. For the purposes of this Agreement in such situations, a virtual Client, machine or environment is considered the same as an actual physical Client, machine or environment in connection with such computer. Therefore, You understand that you must acquire a license to use the Licensed Software for all managed Clients being reported on through the use of the Licensed Software, whether virtual or physical.

# Clustering Veritas Backup Reporter on Solaris

This document includes the following topics:

- Planning for [clustered](#page-12-0) Veritas Backup Reporter on Solaris
- [Installing](#page-15-0) Veritas Backup Reporter on Solaris nodes
- [Upgrading](#page-17-0) to Veritas Backup Reporter 6.5 in clustered mode
- [Uninstalling](#page-18-0) Veritas Backup Reporter from Solaris nodes
- <span id="page-12-0"></span>Removing a node from a clustered [environment](#page-18-1)
- **[Known](#page-19-0)** issues

# <span id="page-12-1"></span>Planning for clustered Veritas Backup Reporter on Solaris

With clusters in a network, data on the participating hosts can be highly available. A cluster comprises two or more hosts, called nodes that are linked in a network. Each node can access the shared disks with the help of cluster software. The shared disk contains all cluster resources.

In 6.5 version, Veritas Backup Reporter can be clustered if you have Veritas Cluster Server (VCS) installed. You can cluster Veritas Backup Reporter Management Server and Agent.

After installing Veritas Backup Reporter in clustered mode, the database is available on the shared disk, which a failover node can access.

Clustering the management server makes the Veritas Backup Reporter user interface highly available.

Clustering the agent makes data collection highly available.

Veritas Backup Reporter installation flow is as follows, in case of cluster mode:

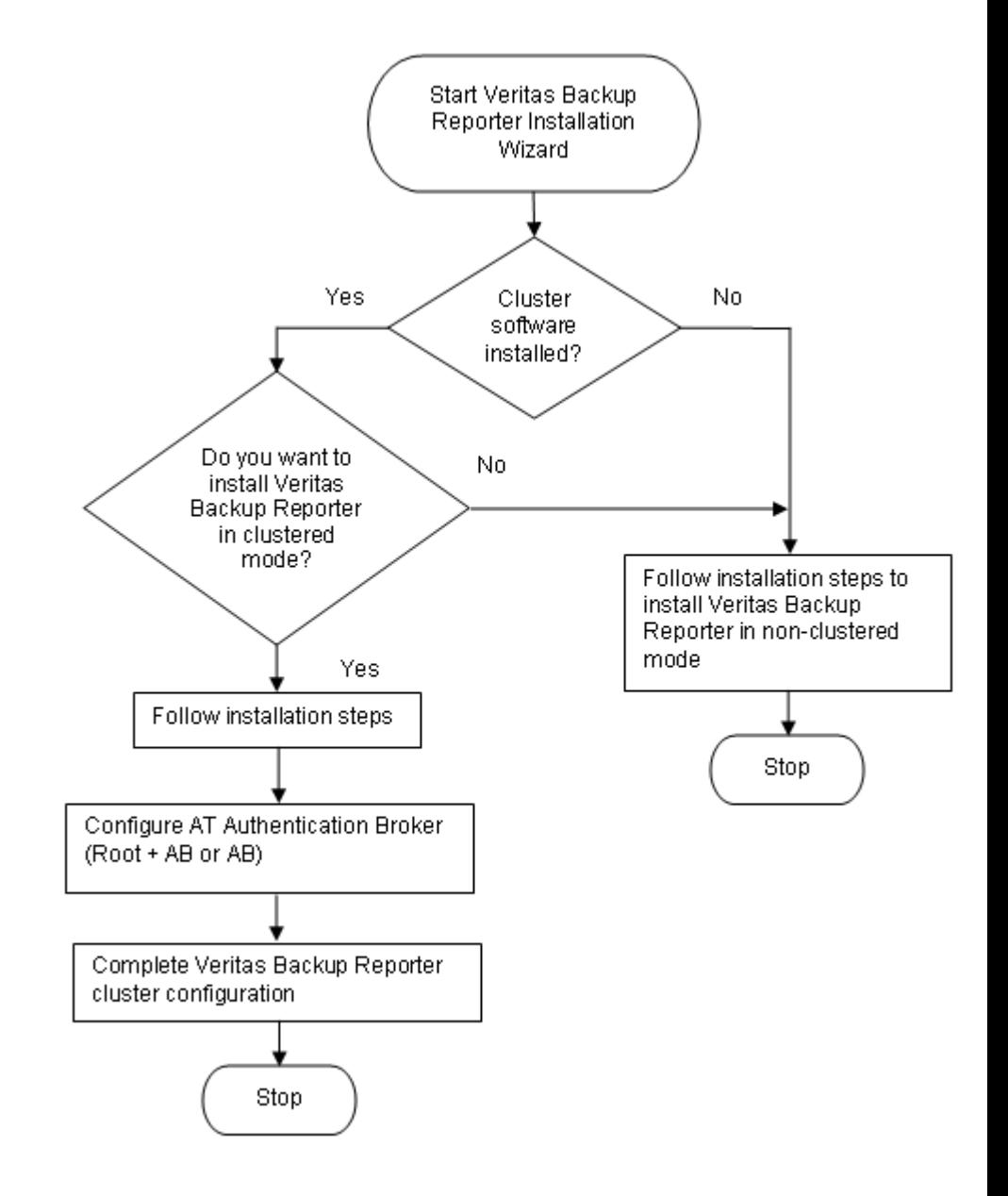

Before you install and configure Veritas Backup Reporter 6.5 in a clustered environment, there are several prerequsites that must be in place.

# <span id="page-14-2"></span>Prerequisites

To install and configure Veritas Backup Reporter in a clustered mode, you must meet the following prerequisites:

- All participating nodes have Veritas Cluster Server (VCS) installed in non-secure mode.
- All nodes must have adequate resources to run Veritas Backup Reporter. See the *Veritas Backup Reporter Installation Guide* for resource requirements.
- A shared volume or location is available to store the Veritas Backup Reporter database and security information. Locations for the Veritas Backup Reporter database and security information are stored in different paths.
- Each node requires a separate and identical install of Veritas Backup Reporter, in terms of Date and Time. All options selected during install time should be consistent node-to-node unless otherwise specified.
- All nodes must be able to mount the shared disk. You can create disk groups and volumes using VxSF.
- If the mount point is NFS (Network File System), you must have the Read and Write permissions on the mounted file system. This ensures that you have permissions to create a file in the mounted file system.
- You should install AT (Symantec Product Authentication Service) Authentication Broker on a remote or a Veritas Backup Reporter host. All cluster nodes must use the same Authentication Broker. See "Configuring AT [Authentication](#page-14-0) Broker" on page 15.
- <span id="page-14-0"></span>■ Web settings must separately be made on all nodes.
- VxAM settings must separately be made on all nodes.

# <span id="page-14-1"></span>Configuring AT Authentication Broker

Veritas Backup Reporter host requires AT Authentication Broker running before it can be clustered. Once you have created principal user on the Authentication Broker host, you can enter the same Authentication Broker details on the Authentication Settings screen while installing Veritas Backup Reporter.

For details, refer to *Veritas Backup Reporter Installation Guide*.

#### To configure AT Authentication Broker

- **1** Copy vssatsetup file to the AT host and execute it.
- 2 Create a principal user on AB host using the following command:

```
<VxAT_INSTALL_DIR>/bin/vssat addprpl --prplname <principal name>
--password <principal name password> --pdrtype ab --domain
cc_users@ <VxAT Root Host name> --prpltype service
--is broker admin --is domain admin
```
# <span id="page-15-1"></span>Limitations

The limitations of you may face during clustering Veritas Backup Reporter are as follows:

- Only Veritas Backup Reporter Management Server and Agent can be clustered. Java View Builder and help search application (RUbiCon) cannot be clustered.
- <span id="page-15-0"></span>■ Veritas Backup Reporter high availability (HA) cannot co-exist with any other Symantec product running in secure mode using the Symantec Product Authentication Service.

# <span id="page-15-2"></span>Installing Veritas Backup Reporter on Solaris nodes

This section describes how to install and configure Veritas Backup Reporter on Solaris, in a clustered mode.

To install and configure Veritas Backup Reporter for clustering and high availability (HA), you must install Veritas Backup Reporter.

To configure

You must have the following to configure Veritas Backup Reporter for cluster:

- Network device, virtual IP and virtual name registered in DNS, netmask
- Any of the following:

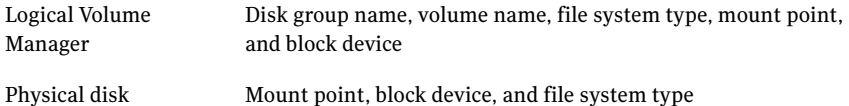

Use the Veritas Backup Reporter Install Script, which resides in the root directory in the product CD, to install Veritas Backup Reporter on a Solaris host.

The install comprises the following phases:

■ Selecting components to install

- Configuring components in the install queue
- Installing the components

#### To install Veritas Backup Reporter components on Solaris

- 1 Open a UNIX console and log in as root on the target host.
- 2 Mount the appropriate Veritas Backup Reporter 6.5 product CD for the components you are installing.
- 3 Type the following command and press **Enter**:

**./installvbr**

- 4 If the installer detects a cluster software, it gives you an option to install Veritas Backup Reporter in cluster mode. Select the option depending on the following scenarios:
	- If the current node is not the last one in a cluster setup, select the following option:

Do you want to configure the cluster setup now?  $[y,n,q]$   $(y)$ n

■ If the current node is the last one in a new cluster setup, select the following options:

Do you want to configure the cluster setup now?  $[y,n,q]$   $(y)y$ Do you want to add this machine to an existing VBR cluster? [y,n,q] (n)n You have selected N, are you sure:  $[y, n, q]$  (n) y

■ If you want to add a new node to the existing cluster, select the following option:

Do you want to configure the cluster setup now?  $[y,n,q]$   $(y)y$ Do you want to add this machine to an existing VBR cluster? [y,n,q] (n)y You have selected Y, are you sure:  $[y, n, q]$  (n) y

For further procedure, refer to *Veritas Backup Reporter Installation Guide*.

#### To add a new node to the existing Veritas Backup Reporter cluster

- Depending on the given scenarios, run any of the following commands from the existing clustered nodes:
	- If the Veritas Backup Reporter Management Server is installed on the node, run the following command:

```
Run /opt/VRTSccsvs/bin/cluster/cluster_config -s vbrs -o
add_node -n <new_node_name>
```
■ If the Veritas Backup Reporter Management Server and Agent are installed on the node, run the following command:

```
Run /opt/VRTSccsvs/bin/cluster/cluster_config -s vbrsa -o
add node -n <new node name>
```
<span id="page-17-0"></span>■ If the Veritas Backup Reporter Agent is installed on the node, run the following command:

```
Run /opt/VRTSccsvs/bin/cluster/cluster_config -s vbra -o
add node -n <new node name>
```
# <span id="page-17-1"></span>Upgrading to Veritas Backup Reporter 6.5 in clustered mode

You can upgrade to Veritas Backup Reporter 6.5 in clustered mode from previous versions.

The following direct upgrade paths are supported:

- CommandCentral Service 4.2 FP1 with or without hor fixes
- Veritas Backup Reporter 6.0 GA
- Veritas Backup Reporter 6.0 MP1a
- Veritas Backup Reporter 6.2 GA
- Veritas Backup Reporter 6.2 MP1, MP2, and MP3 with or without EEBs

#### To upgrade to Veritas Backup Reporter 6.5 in clustered mode

1 Manually upgrade the existing database to Veritas Backup Reporter 6.5.

For more details on manual database upgrade, refer to*VeritasBackupReporter Installation Guide*.

- 2 Create a cluster setup for Veritas Backup Reporter.
- 3 Freeze the Veritas Backup Reporter service group.

Refer to your cluster documentation for details.

- 4 Logon to the active node.
- 5 Stop database service by running the following command:

/opt/VRTSccsvs/bin/vbrserver stop force

6 Copy the upgraded database to the shared location by running the following command:

<SHARED\_DISK>/vbr[s|sa]/vbrs/data/db

- 7 If there is any fault in the Veritas Backup Reporter service group, clear it. For details, refer to the cluster documentation.
- 8 Start the Veritas Backup Reporter services by running the following command: /opt/VRTSccsvs/bin/cluster/VBRServerStart
- 9 Unfreeze the Veritas Backup Reporter service group.
- 10 Delete the agents available in the Veritas Backup Reporter console on the **Settings > Global Settings > Agent Configuration** page.
- <span id="page-18-0"></span>11 Repeat the following for all agents:
	- Logon to the agent host.
	- Stop the agent process.
	- Run the following command: agentauth -server <VBR SERVER VIRTUAL NAME>
	- Start the agent process.

# <span id="page-18-3"></span>Uninstalling Veritas Backup Reporter from Solaris nodes

This section describes the procedure to uninstall Veritas Backup Reporter in a clustered mode, from a Solaris node.

To uninstall Veritas Backup Reporter from a Solaris node

- 1 Remove contents from shared disk.
- 2 Remove Veritas Backup Reporter service group from the VCS.

For details, refer to your cluster documentation.

- 3 Uninstall Veritas Backup Reporter from all nodes as outlined in the *Veritas Backup Reporter Installation Guide*.
- <span id="page-18-1"></span>4 Remove the Veritas Backup Reporter related enteries or files from the VCS directories.

For details, refer to your cluster documentation.

# <span id="page-18-2"></span>Removing a node from a clustered environment

This section provides you with the procedure for removing a Solaris node from a clustered setup.

#### To remove a node

- 1 Make sure the node you are trying to remove is not the active node.
- 2 Remove the node from the system list of Veritas Backup Reporter service group.

Refer to your cluster documentation for details.

- 3 Uninstall Veritas Backup Reporter from the node as outlined in the *Veritas Backup Reporter Installation Guide*.
- <span id="page-19-0"></span>4 Remove the Veritas Backup Reporter related enteries or files from the VCS directories.

For details, refer to your cluster documentation.

# <span id="page-19-2"></span>Known issues

<span id="page-19-1"></span>[Table](#page-19-1) 1-1 on page 20. lists issues that are related to Veritas Backup Reporter clustering.

| Veritas Backup Reporter clustering issues<br>Table 1-1                                   |                                                                                                    |
|------------------------------------------------------------------------------------------|----------------------------------------------------------------------------------------------------|
| Known issue and incident #                                                               | <b>Description</b>                                                                                                    |
| Web Server Configurations are.<br>not retained on failover in<br>clustered VBR (1156106) | Web server settings, such as settings related to port<br>number, SMTP server, and logging are host dependent.<br>If you change these settings on any node, those are not<br>reflected on other nodes in a cluster. The Web server is<br>not clustered, therefore the failover node would not have<br>the Web server settings same as that of the online node.<br>The workaround is as follows:<br>Failover to a node manually.<br>Go to Global Settings > Web Console Settings.<br>Change the Web server settings, as you want them to<br>be after a failover.<br>Repeat the first three steps for each node in the<br>cluster. |

| Known issue and incident #                                                                                                    | <b>Description</b>                                                                                                    |
|----------------------------------------------------------------------------------------------------|----------------------------------------------------------------------------------------------------|
| Global setting section<br>configurations are not retained<br>after failover (licensing, module<br>links, server status) (1156576) | Certain global settings, such as Licensing, Module Links,<br>and Server Status (Server Log Level and Schedular Status)<br>are host dependent. If you change these settings on any<br>node, those are not reflected on other nodes in a cluster.<br>Therefore, the failover node would not have these global<br>settings same as that of the online node. The workaround<br>is as follows: |
|                                                                                                    | Failover to a node manually.<br>■                                                                                                    |
|                                                                                                    | Go to Global Settings.<br>■ Change the licensing, module links, and server status<br>settings, as you want them to be after a failover.<br>Repeat the first three steps for each node in the<br>■<br>cluster.                                                                                                    |
| Editing Table settings on<br>Monitors>Policies page (Alert)<br>are not retained on other node<br>(1157752)                        | Any changes in table settings of Monitors > Policies<br>section on a node are not reflected on other nodes in a<br>cluster. Therefore, the failover node would not have these<br>table settings same as that of the online node.                                                                                                    |
|                                                                                                    | This is a VxAM issue. The table settings on the All<br>Policies page are not saved in the VxAM database. Hence<br>these settings cannot be retained on the failover node.<br>The workaround is as follows:                                                                                                    |
|                                                                                                    | Failover to a node manually.<br>■                                                                                                    |
|                                                                                                    | Go to Monitors > Policies.<br>■ Change the table settings, as you want them to be<br>after a failover.                                                                                                    |
|                                                                                                    | Repeat the first three steps for each node in the<br>■<br>cluster.                                                                                                    |

Table 1-1 Veritas Backup Reporter clustering issues *(continued)*

Clustering Veritas Backup Reporter on Solaris Known issues 22

# **Index**

# **C**

clustering on Solaris planning [13](#page-12-1) configuring AT Authentication Broker [15](#page-14-1)

## **S**

Solaris Veritas Backup Reporter clustering [13](#page-12-1)

## **V**

Veritas Backup Reporter clustering on Solaris [13](#page-12-1) Veritas Backup Reporter clustering known issues [20](#page-19-2) Veritas Backup Reporter clustering on Solaris limitations [16](#page-15-1) prerequisites [15](#page-14-2) removing a node [19](#page-18-2) uninstalling Veritas Backup Reporter [19](#page-18-3) upgrading to Veritas Backup Reporter 6.5 [18](#page-17-1) Veritas Backup Reporter clustering on Solaris nodes installing Veritas Backup Reporter adding a new node [16](#page-15-2)